## **output / speaker**

```
root@bpi-r2pro:~# aplay -l
**** List of PLAYBACK Hardware Devices ****
card 0: HDMI [HDMI], device 0: fe400000.i2s-i2s-hifi i2s-hifi-0
[fe400000.i2s-i2s-hifi i2s-hifi-0]
   Subdevices: 1/1
   Subdevice #0: subdevice #0
card 1: Analog [Analog], device 0: fe410000.i2s-rk817-hifi rk817-hifi-0
[fe410000.i2s-rk817-hifi rk817-hifi-0]
   Subdevices: 1/1
   Subdevice #0: subdevice #0
root@bpi-r2pro:~# aplay -L
null
     Discard all samples (playback) or generate zero samples (capture)
lavrate
     Rate Converter Plugin Using Libav/FFmpeg Library
samplerate
     Rate Converter Plugin Using Samplerate Library
speexrate
     Rate Converter Plugin Using Speex Resampler
jack
     JACK Audio Connection Kit
oss
     Open Sound System
pulse
     PulseAudio Sound Server
upmix
     Plugin for channel upmix (4,6,8)
vdownmix
     Plugin for channel downmix (stereo) with a simple spacialization
hw:CARD=HDMI,DEV=0
     HDMI, fe400000.i2s-i2s-hifi i2s-hifi-0
     Direct hardware device without any conversions
plughw:CARD=HDMI,DEV=0
     HDMI, fe400000.i2s-i2s-hifi i2s-hifi-0
     Hardware device with all software conversions
default:CARD=HDMI
     HDMI, fe400000.i2s-i2s-hifi i2s-hifi-0
     Default Audio Device
sysdefault:CARD=HDMI
     HDMI, fe400000.i2s-i2s-hifi i2s-hifi-0
     Default Audio Device
dmix:CARD=HDMI,DEV=0
     HDMI, fe400000.i2s-i2s-hifi i2s-hifi-0
     Direct sample mixing device
```

```
usbstream:CARD=HDMI
    HDMT
     USB Stream Output
hw:CARD=Analog,DEV=0
     Analog, fe410000.i2s-rk817-hifi rk817-hifi-0
     Direct hardware device without any conversions
plughw:CARD=Analog,DEV=0
     Analog, fe410000.i2s-rk817-hifi rk817-hifi-0
     Hardware device with all software conversions
default:CARD=Analog
     Analog, fe410000.i2s-rk817-hifi rk817-hifi-0
     Default Audio Device
sysdefault:CARD=Analog
     Analog, fe410000.i2s-rk817-hifi rk817-hifi-0
     Default Audio Device
dmix:CARD=Analog,DEV=0
     Analog, fe410000.i2s-rk817-hifi rk817-hifi-0
     Direct sample mixing device
usbstream:CARD=Analog
     Analog
     USB Stream Output
root@bpi-r2pro:~#
speaker-test -Dhw:CARD=HDMI,DEV=0 -c2 -t wav
speaker-test -Dhw:CARD=Analog,DEV=0 -c2 -t wav
```
## **input / microphone**

```
not yet working
root@bpi-r2pro:~# arecord -l
**** List of CAPTURE Hardware Devices ****
card 1: Analog [Analog], device 0: fe410000.i2s-rk817-hifi rk817-hifi-0
[fe410000.i2s-rk817-hifi rk817-hifi-0]
   Subdevices: 1/1
   Subdevice #0: subdevice #0
root@bpi-r2pro:~# arecord -L
null
     Discard all samples (playback) or generate zero samples (capture)
lavrate
     Rate Converter Plugin Using Libav/FFmpeg Library
samplerate
     Rate Converter Plugin Using Samplerate Library
speexrate
     Rate Converter Plugin Using Speex Resampler
jack
     JACK Audio Connection Kit
oss
     Open Sound System
pulse
```

```
 PulseAudio Sound Server
upmix
    Plugin for channel upmix (4,6,8)
vdownmix
    Plugin for channel downmix (stereo) with a simple spacialization
usbstream:CARD=HDMI
   HDMT
    USB Stream Output
hw:CARD=Analog,DEV=0
    Analog, fe410000.i2s-rk817-hifi rk817-hifi-0
     Direct hardware device without any conversions
plughw:CARD=Analog,DEV=0
     Analog, fe410000.i2s-rk817-hifi rk817-hifi-0
     Hardware device with all software conversions
default:CARD=Analog
    Analog, fe410000.i2s-rk817-hifi rk817-hifi-0
     Default Audio Device
sysdefault:CARD=Analog
    Analog, fe410000.i2s-rk817-hifi rk817-hifi-0
     Default Audio Device
dsnoop:CARD=Analog,DEV=0
    Analog, fe410000.i2s-rk817-hifi rk817-hifi-0
     Direct sample snooping device
usbstream:CARD=Analog
    Analog
    USB Stream Output
root@bpi-r2pro:~#
root@bpi-r2pro:~# arecord -D hw:1,0 --dump-hw-params
Recording WAVE 'stdin' : Unsigned 8 bit, Rate 8000 Hz, Mono
HW Params of device "hw:1,0":
--------------------
ACCESS: MMAP_INTERLEAVED RW_INTERLEAVED
FORMAT: S16_LE S24_LE S32_LE
SUBFORMAT: STD
SAMPLE_BITS: [16 32]
FRAME_BITS: [32 64]
CHANNELS: 2
RATE: [8000 96000]
PERIOD_TIME: (333 8192000]
PERIOD_SIZE: [32 65536]
PERIOD_BYTES: [256 524288]
PERIODS: [2 4096]
BUFFER_TIME: (666 16384000]
BUFFER_SIZE: [64 131072]
BUFFER_BYTES: [256 524288]
TICK_TIME: ALL
--------------------
arecord: set_params:1343: Sample format non available
Available formats:
```

```
- S16_LE
```
- S24\_LE  $-$  S32\_LE

this way it records, but not from headset-microphone, only onboard:

arecord -D hw:CARD=Analog,DEV=0 -c2 test.wav

play wav-file:

aplay -D hw:CARD=Analog,DEV=0 test.wav

From: <https://fw-web.de/dokuwiki/> - **FW-WEB Wiki**

Permanent link: **<https://fw-web.de/dokuwiki/doku.php?id=en:bpi-r2pro:alsa>**

Last update: **2023/06/08 17:06**

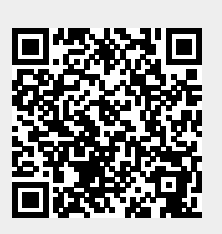